# 使用802.1Q封裝和Cisco CatOS系統軟體在 Catalyst 4500/4000、5500/5000和6500/6000系 列交換機之間建立中繼

### 目錄

[簡介](#page-0-0) [必要條件](#page-0-1) [需求](#page-0-2) [採用元件](#page-1-0) [慣例](#page-1-1) [什麼是中繼線?](#page-1-2) [802.1Q中繼的基本特徵](#page-1-3) [標籤機制](#page-1-4) [生成樹注意事項](#page-2-0) [思科實作](#page-3-0) [配置802.1Q中繼](#page-3-1) [硬體/軟體要求](#page-3-2) [DTP模式](#page-4-0) [逐步示例](#page-4-1) [常見錯誤](#page-9-0) [不同的本徵VLAN](#page-9-1) [不同的VTP域](#page-9-2) [嘗試從中繼埠刪除擴展範圍VLAN時出錯](#page-11-0) [中繼模式與封裝型別不相容](#page-11-1) [文檔中使用的命令](#page-12-0) [命令摘要](#page-12-1) [相關資訊](#page-12-2)

# <span id="page-0-0"></span>簡介

本文檔介紹了兩個乙太網交換機之間的中繼概念,重點介紹了IEEE 802.1Q中繼標準。在簡要說明 802.1Q中繼機制後,本文檔將介紹Catalyst 4500/4000、5500/5000和6500/6000系列交換機上的實 施。提供了一個完整的示例,並提供了一些與使用Catalyst OS(CatOS)系統軟體的802.1Q中繼配置 相關的常見錯誤。有關使用Cisco IOS®系統軟體的802.1Q中繼的示例,請參[閱在運行Cisco IOS軟](//www.cisco.com/en/US/products/hw/switches/ps700/products_configuration_example09186a008010f615.shtml) [體的Catalyst 3550/3560/3750和Catalyst交換機之間配置802.1Q中繼](//www.cisco.com/en/US/products/hw/switches/ps700/products_configuration_example09186a008010f615.shtml)。

<span id="page-0-1"></span>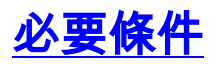

<span id="page-0-2"></span>需求

本文件沒有特定需求。

#### <span id="page-1-0"></span>採用元件

本文件所述內容不限於特定軟體和硬體版本。

### <span id="page-1-1"></span>慣例

如需文件慣例的詳細資訊,請參閱[思科技術提示慣例。](//www.cisco.com/en/US/tech/tk801/tk36/technologies_tech_note09186a0080121ac5.shtml)

## <span id="page-1-2"></span>什麼是中繼線?

在Cisco術語中,主幹是承載多個VLAN的點對點鏈路。Trunk的作用是在實施VLAN的兩個裝置(通 常是兩台交換機)之間建立鏈路時儲存埠。在此圖中,您希望在兩台交換器(Sa和Sb)上擁有兩個 VLAN。第一種簡單的方法是在裝置之間建立兩個物理鏈路。每條物理鏈路傳輸VLAN的流量:

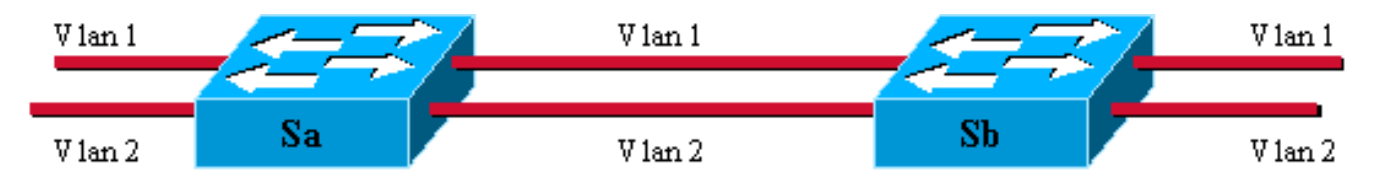

當然,此解決方案不能擴展。如果要新增第三個VLAN,則必須額外犧牲兩個連線埠。這種設計在 負載分擔方面也是低效的;某些VLAN上的流量可能無法證明專用鏈路的合理性。主幹將虛擬鏈路 捆綁到一個物理鏈路上,如下圖所示:

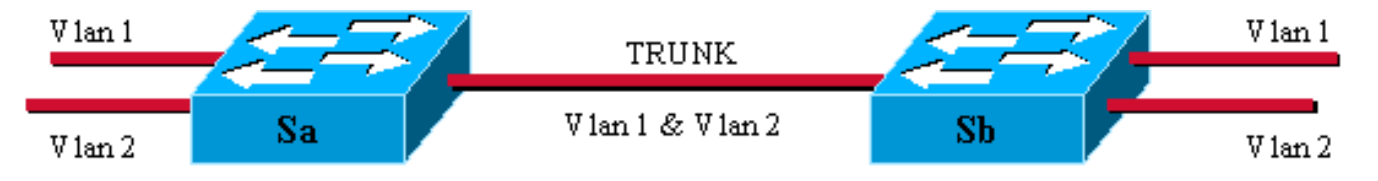

這裡,兩台交換器之間的唯一實體連結能夠傳輸任何VLAN的流量。為此,鏈路上傳送的每個幀都 由Sa標籤,以便Sb知道它所屬的VLAN。存在不同的標籤方案。最常見的乙太網段包括:

● 交換器間連結(ISL)(原始思科專有ISL通訊協定)

• 802.1Q (本文檔重點介紹的IEEE標準)

# <span id="page-1-3"></span>802.1Q中繼的基本特徵

#### <span id="page-1-4"></span>標籤機制

802.1Q使用內部標籤機制。Internal表示標籤插入幀中:

注意:使用ISL時,幀將被封裝。

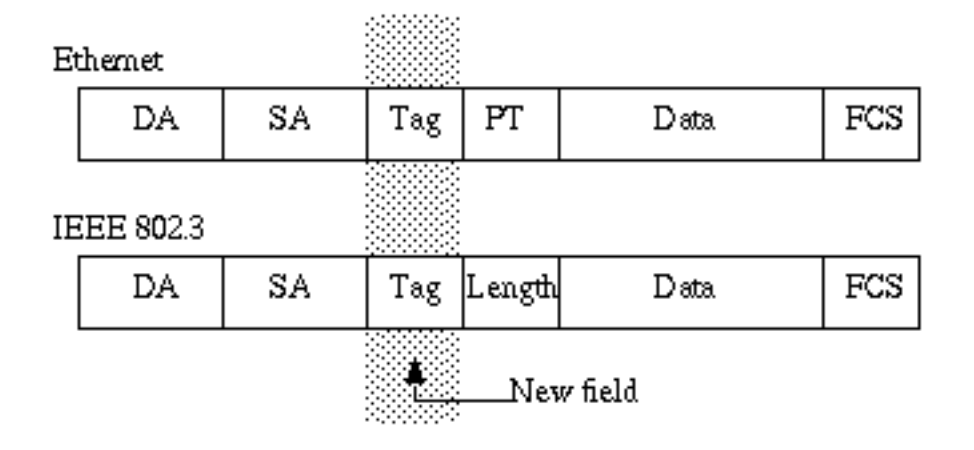

注意:在802.1Q中繼上,有一個VLAN沒有標籤。此VLAN(稱為本徵VLAN)必須在主幹的兩端配 置相同。這樣,當您收到沒有標籤的幀時,就可以推斷幀屬於哪個VLAN。

標籤機制意味著對框架的修改;中繼裝置插入4位元組的標籤並重新計算幀校驗序列(FCS):

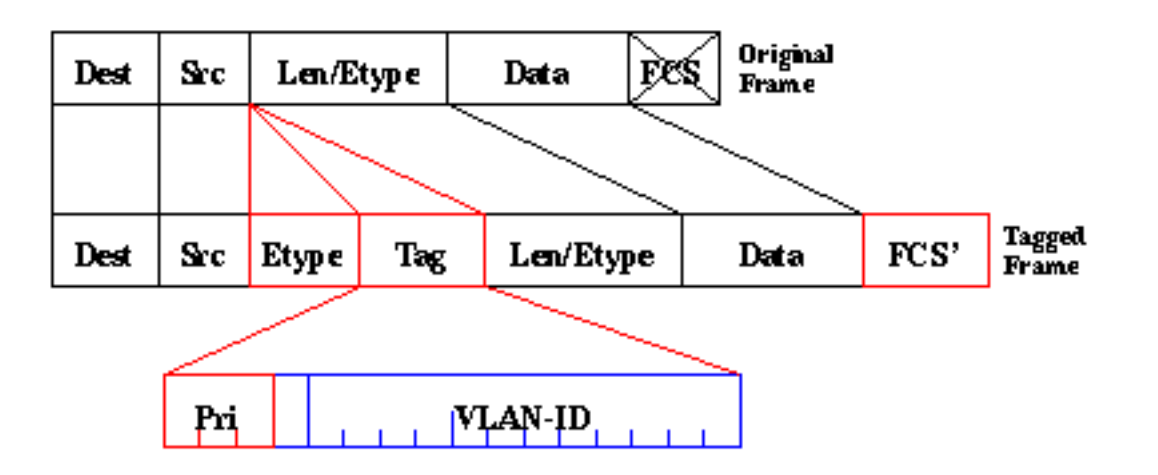

標識802.1Q幀的EtherType欄位為0x8100。除12位VLAN-ID外,還為IEEE 802.1p優先順序標籤保 留3位。

注意:在已經具有最大乙太網大小的幀中插入標籤會建立一個1522位元組的幀,接收裝置會將其視 為「小巨人」。IEEE 802.3委員會正在擴展最大標準幀大小以解決此問題。

#### <span id="page-2-0"></span>生成樹注意事項

802.1Q標準不僅僅是一個標籤機制。它還為網路中的所有VLAN定義一個在本徵VLAN上運行的唯一 生成樹例項。與每個VLAN執行一個生成樹協定(STP)例項的每VLAN生成樹(PVST)網路相比,這種 單生成樹(MST)網路缺乏一些靈活性。Cisco開發了PVST+,以便通過使用隧道機制允許運行多個 STP例項(甚至在802.1Q網路上)。雖然超出本文檔的範圍,但可以簡要描述為使用Cisco裝置將 MST區域(通常是其他供應商的基於802.1Q的網路)連線到PVST區域(通常是基於Cisco ISL的網 路)。 沒有要輸入的特定配置來實現此目的。理想情況下,混合環境應如下所示:

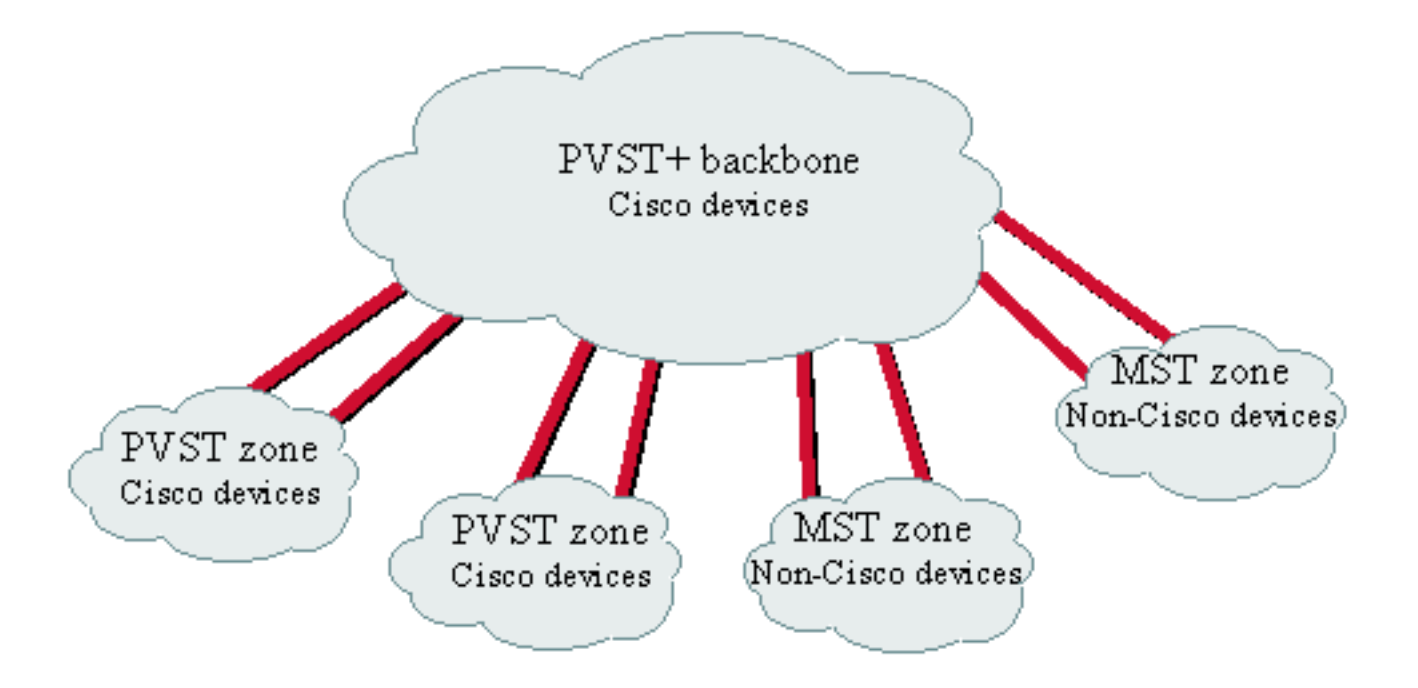

No direct trunk can be established between a MST and PVST zone. There has to be a PVST+ zone in between

#### <span id="page-3-0"></span>思科實作

在當前實施中,思科裝置僅支援最多1005的VLAN編號。802.1Q標準允許此限制,它用於匹配 ISL可用的VLAN數量。思科在CatOS 5.1中實施了VLAN對映功能,以簡化與其他供應商裝置的互操 作性,但很少有必要。

註:有關VLAN對映功能的資訊,請參[閱配置VLAN。](//www.cisco.com/en/US/docs/switches/lan/catalyst5000/catos/5.x/configuration/guide/vlans.html)

思科還調整了其動態ISL(DISL)協定,並將其轉變為動態Trunk協定(DTP)。DISL可以在兩台裝置之 間的鏈路上協商ISL中繼;此外,DTP還可以協商將使用的中繼封裝型別(802.1Q或ISL)。這是一 項有趣的功能,因為有些思科裝置僅支援ISL或802.1Q,而有些裝置則能夠同時運行這兩種功能。

在Cisco實施中,主幹是一種點對點鏈路,但可以在兩個以上裝置共用的乙太網段上使用802.1Q封 裝。此類組態很少需要,但因為停用DTP交涉功能而仍可進行。

## <span id="page-3-1"></span>配置802.1Q中繼

#### <span id="page-3-2"></span>硬體/軟體要求

從軟體角度看,802.1Q封裝的第一個出現是CatOS軟體4.1。在此版本中,中繼配置必須採用硬編 碼;DTP僅出現在CatOS 4.2中。請參閱本文檔的[DTP模式部](#page-4-0)分。

並非所有Catalyst埠都支援802.1Q封裝。目前, Catalyst 4500/4000交換器僅支援802.1Q, 而 Catalyst 6500/6000系列的連線埠可以使用802.1Q或ISL封裝。Catalyst 5500/5000支援中繼的連線 埠能夠使用802.1Q封裝或ISL封裝,視模組而定。檢查此情況的最佳方法是使用show port capabilities 命令。中繼容量已明確說明:

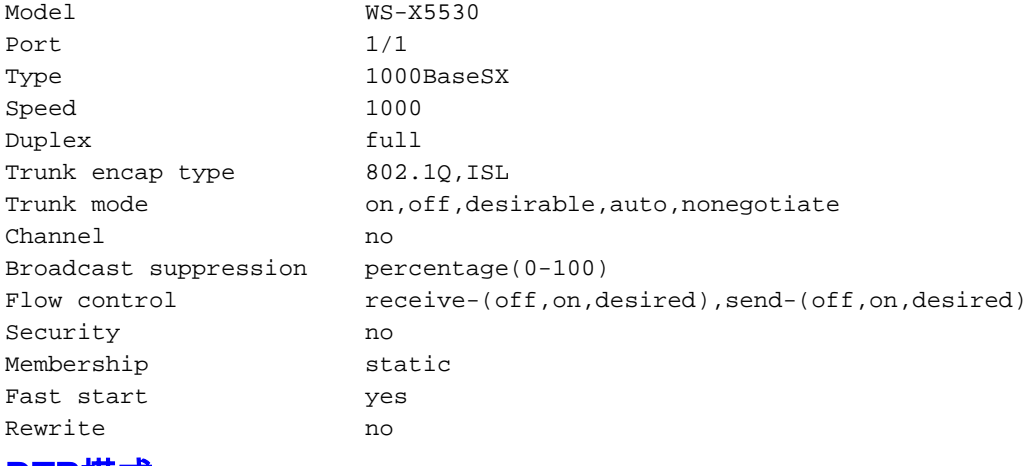

<span id="page-4-0"></span>DTP模式

為中繼配置埠時,可以設定兩個引數:中繼模式和封裝型別(如果該埠支援DTP)。

- **中繼模式**定義連線埠如何與對等連線埠交涉主幹設定。以下是可能的設定清單:請注意,某些 模式(on、nonegotiate、off)會明確指定連線埠將結束所處的狀態。錯誤配置可能會導致出現危 險、不一致的狀態,其中一端處於中繼狀態,另一端處於非中繼狀態。on、auto或desirable中 的連線埠會定期傳送DTP訊框。如果處於auto或desirable狀態的中繼埠在5分鐘內未從鄰居收到 DTP更新,則該埠將返回到非中繼。註**:如**果運行CatOS軟體4.1,則在配置802.1Q中繼時,必 須使用off 或nonegotiate 模式禁用任何形式的協商。
- **封裝型別**允許使用者指定在設定中繼時是否使用802.1Q或ISL。當然,該引數僅在您使用的模 組能夠同時使用兩者時才相關。引數可以有三種不同的值:

請參閱[在快速乙太網路和千兆位乙太網路連線埠上設定VLAN中繼](//www.cisco.com/en/US/docs/switches/lan/catalyst5000/catos/5.x/configuration/guide/e_trunk.html)的可能快速乙太網路和千兆位乙 太*網路中繼線組態的結果*區段,以取得所有可能產生的組態的清單。

注意:在不同VLAN中繼線通訊協定(VTP)網域中的兩台交換器之間不會進行交涉。請參閱[設定](//www.cisco.com/en/US/docs/switches/lan/catalyst5000/catos/5.x/configuration/guide/vtp.html#xtocid214321) [VTP](//www.cisco.com/en/US/docs/switches/lan/catalyst5000/catos/5.x/configuration/guide/vtp.html#xtocid214321)。

#### <span id="page-4-1"></span>逐步示例

#### 網路圖表

此範例以非常簡單的實驗設定為基礎,其中包括兩台Catalyst 5500/5000交換器,這些交換器透過 支援主幹的連線埠連結在一起。您需要使用[交叉纜線](/content/en/us/support/docs/switches/catalyst-6000-series-switches/21268-132.html#cat5500)才能將兩台交換器互連。

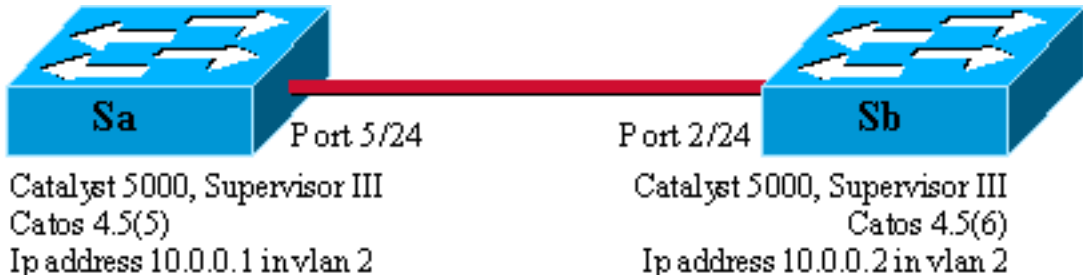

Ipaddress 10.0.0.2 in vlan 2 Module 2: WS-X5225R

Module 5: WS-X5225R

請完成以下步驟:

檢查埠狀態是否為up狀態,但不是trunk狀態。將終端機連線到交換器的主控台。如有必要 1. ,請參[閱將終端機連線到Catalyst交換器上的主控台連線埠的](//www.cisco.com/en/US/products/hw/switches/ps700/products_tech_note09186a008010ff7a.shtml)檔案。首先,檢查安裝中涉及的 連線埠的狀態。在Sa上使用命令show port 5/24(Sb上使用show port 2/24),並檢查狀態是否為 connected:

Sa> (enable) **show port 5/24** Port Name Status Vlan Level Duplex Speed Type ----- ------------------ ---------- ---------- ------ ------ ----- ------------ 5/24 **connected** 1 normal a-full a-100 10/100BaseTX *!--- Output suppressed.*

此類埠有預設值。它是在協商100 MB全雙工時發出的,且已分配給VLAN 1。發出show trunk 5/24命令,以清楚瞭解連線埠不是主幹且具有預設模式自動和封裝協商。

Sa> (enable) **show trunk 5/24** Port Mode Encapsulation Status Native vlan -------- ----------- ------------- ------------ ----------- 5/24 auto negotiate not-trunking 1 *!--- Output suppressed.*

2. 在sc0管理介面上設定IP地址。在交換機Sa上使用<u>set interface sc0 10.0.0.1</u> 命令,在交換機 Sb上使用set interface sc0 10.0.0.2 命令,以便為兩台交換機分配IP地址。show interface指令 可確認管理介面現在已在預設VLAN 1中正確設定:

```
Sa> (enable) set interface sc0 10.0.0.1
Interface sc0 IP address set.
```

```
Sa> (enable) show interface
```
sl0: flags=51<, POINTOPOINT, RUNNING>

```
 slip 0.0.0.0 dest 0.0.0.0
sc0: flags=63<UP,BROADCAST,RUNNING>
```
vlan 1 inet 10.0.0.1 netmask 255.0.0.0 broadcast 10.255.255.255

```
Sa> (enable)
```
如果您的Cisco裝置具有show interface指令的輸出,可以使用[Output Interpreter](https://www.cisco.com/cgi-bin/Support/OutputInterpreter/home.pl) (僅限[註冊客](//tools.cisco.com/RPF/register/register.do) 戶)顯示潛在問題和修正程式。

- 3. 檢查Sa和Sb之間的連線從交換器Sa發出<u>ping 10.0.0.2</u>命令,以證明交換器Sb現在可連線: Sa> (enable) **ping 10.0.0.2** 10.0.0.2 is alive Sa> (enable)
- 在兩台交換機上配置相同的VTP域。現在,為兩台交換機分配相同的VTP域。如您所見,必須 4. 擁有相同的VTP域才能使用DTP協商。在兩台交換機上發出set vtp domain cisco 命令,以便 使用域名「cisco」配置它們:

```
Sa> (enable) set vtp domain cisco
VTP domain cisco modified
Sa> (enable)
```
5. 在每台交換機中建立VLAN 2。在兩台交換器上發出<u>set vlan 2</u> 命令以建立VLAN 2。如果交換 器已透過主干連結,則只需在一台交換器上發出命令,而另一台交換器會透過VTP自動學習該 命令。由於您還沒有中繼,因此Sa和Sb之間沒有VTP通訊:

```
Sa> (enable) set vlan 2
Vlan 2 configuration successful
Sa> (enable)
```
將管理介面更改為VLAN 2。現在將兩台交換機的管理介面移到VLAN 2中。這樣,您會發現 6.Sa和Sb之間在建立中繼之前沒有通訊。在每台交換機上發出set interface sc0 2 命令,以移動 VLAN 2中的sc0介面。發出show interface 命令檢查該命令是否有效:

```
Sa> (enable) set interface sc0 2
Interface sc0 vlan set.
Sa> (enable) show interface
sl0: flags=51<UP, POINTOPOINT, RUNNING>
       slip 0.0.0.0 dest 0.0.0.0
```

```
sc0: flags=63<UP, BROADCAST, RUNNING>
```
**vlan 2** inet 10.0.0.1 netmask 255.0.0.0 broadcast 10.255.255.255

- Sa> (enable)
- 7. 檢查兩台交換器之間的連線是否中斷。現在,從Sa對Sb執行<u>ping 10.0.0.2</u>失敗,這證明交換機 之間的VLAN 2中沒有連線:

```
Sa> (enable) ping 10.0.0.2
no answer from 10.0.0.2
Sa> (enable)
```
8. 檢查埠功能。開始配置中繼之前,可以使用<u>show port capabilities</u> 命令檢查兩個埠是否能夠實 施802.1Q中繼:

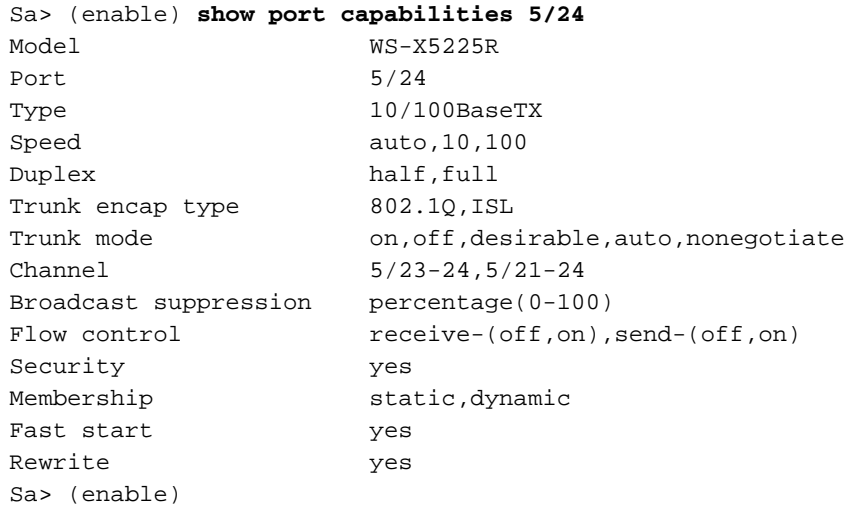

將中繼封裝配置為802.1Q。現在,必須配置Sa上的中繼。您在步驟1中看到,兩個連線埠都處 9. 於預設中繼模式auto,封裝型別協商。auto-auto組合不會啟動中繼。這很正常;每一端都願意 成為中繼,但只有在遠端方請求時才會執行。考慮預設組態時:您只需在一端將中繼模式變更 為desirable,即可啟用中繼。這是因為處於理想模式的連線埠會通知其鄰居它想要進行主干連 線。當遙控器(在自動模式下)在出現提示時進入中繼時,這足以啟動中繼。如果在子介面上 配置encapsulation dot1q,這意味著該VLAN不能在系統中再次使用,因為在內部,6500或 7600會分配VLAN,然後使該子介面成為其唯一的成員。因此不可能有VLAN,然後嘗試在子 介面中使用它,反之亦然。為了解決此問題,請建立中繼埠而不是子介面,這樣所有介面上都 可以看到VLAN。如果需要子介面,則子介面中新增的VLAN不能用於其它埠。您還需要指定要 使用的封裝。這是因為兩個連線埠都具備ISL功能,且兩端處於交涉模式時首先選擇此封裝。

指令的語法為:set trunk *module/port* [on |**關閉 |期望 |自動 | n**onegotiate] [vlan\_range] [isl | dot1q |協商]。在交換器Sa上發出set trunk 5/24 dot1q desirable 命令:

```
Sa> (enable) set trunk 5/24 dot1q desirable
Port(s) 5/24 trunk mode set to desirable.
Port(s) 5/24 trunk type set to dotlq.
1997 May 07 17:32:01 %DTP-5-TRUNKPORTON:Port 5/24 has become dot1q trunk
1997 May 07 17:32:02 %PAGP-5-PORTFROMSTP:Port 5/24 left bridge port 5/24
1997 May 07 17:32:13 %PAGP-5-PORTTOSTP:Port 5/24 joined bridge port 5/24
```
檢驗TRUNK是否已啟動。上一個命令的控制檯日誌清楚地顯示埠已移動到中繼,但是也可以 10.在Sa上發出show trunk 5/24 命令,在Sb上發出show trunk 2/24 命令進行檢查。您可以看到 兩個輸出之間的細微差異:Sa上的埠處於desirable模式,而Sb埠處於auto模式。更有趣的是 ,Sa的封裝是dot1q,而Sb的封裝是n-dot1q。這是為了顯示Sb將其封裝協商為dot1q。如果 沒有在Sa上指定封裝,則兩個連線埠都會以n-isl封裝結尾: Sa> (enable) **show trunk 5/24**

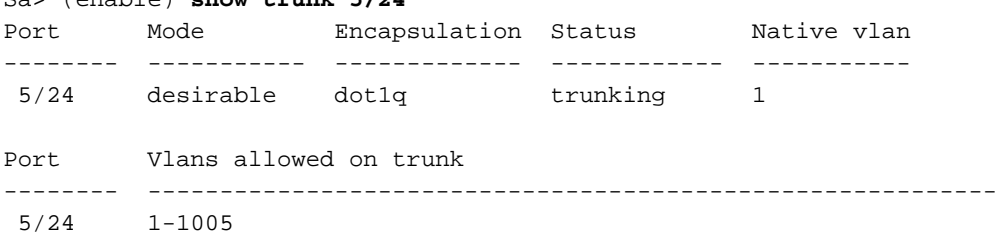

Port Vlans allowed and active in management domain -------- -----------------------------------------------------------  $5/24$   $1-2$ Port Vlans in spanning tree forwarding state and not pruned -------- -----------------------------------------------------------  $5/24$  1-2 Sa> (enable) Sb> (enable) **show trunk 2/24** Port Mode Encapsulation Status Native vlan -------- ----------- ------------- ------------ ----------- 2/24 auto n-dot1q trunking 1 *!--- Output suppressed.* 如果您的Cisco裝置具有show trunk指令的輸出,可以使用[Output Interpreter](https://www.cisco.com/cgi-bin/Support/OutputInterpreter/home.pl) (僅限[註冊客](//tools.cisco.com/RPF/register/register.do)戶 )顯示潛在問題和修正程式。

11. 檢查連通性。只需從Sa對Sb執行ping操作,即可檢查VLAN 2是否正在通過您的中繼: Sa> (enable) **ping 10.0.0.2** 10.0.0.2 is alive Sa> (enable)

#### <span id="page-7-0"></span>設定本徵VLAN

#### 請完成以下步驟・

1. 發出**set vlan**指令。命令<u>set vlan 2 5/24</u> 用於將埠分配給特定VLAN。在中繼埠的情況下,它會 將本徵VLAN更改為VLAN 2。當然,您需要在設定vlan 2 2/24的Sb上執行相同的操作: Sa> (enable) **set vlan 2 5/24** VLAN 2 modified. VLAN 1 modified. VLAN Mod/Ports ---- ----------------------- 2 5/24

Sa> (enable)

在更改Sb上的本徵VLAN之前,Sa和Sb配置之間現在存在不一致。中繼的兩端沒有相同的本 徵VLAN配置。此處,Sb控制檯上顯示一些警告消息。註:報告不一致的交換機可能有所不同 ,這取決於哪個交換機是VLAN 1和2的根網橋。

Sb> (enable) 2000 Dec 07 16:31:24 %SPANTREE-2-RX\_1QPVIDERR: Rcved pvid\_inc BPDU on 1Q port 2/24 vlan 1. 2000 Dec 07 16:31:24 %SPANTREE-2-TX\_BLKPORTPVID: Block 2/24 on xmtting vlan 2 for inc peer vlan. 2000 Dec 07 16:31:24 %SPANTREE-2-RX\_BLKPORTPVID: Block 2/24 on rcving vlan 1 for inc peer vlan 2. Sb> (enable) Sb> (enable) **set vlan 2 2/24** VLAN 2 modified. VLAN 1 modified. VLAN Mod/Ports ---- ----------------------- 2 2/24 Sb> (enable) 2000 Dec 07 16:31:46 %SPANTREE-2-PORTUNBLK: Unblock previously inc port 2/24 on vlan 1. 2000 Dec 07 16:31:48 %SPANTREE-2-PORTUNBLK: Unblock previously inc port 2/24 on vlan 2. 本徵VLAN不匹配問題已得到糾正,一切恢復正常。

2. 檢查結果。現在,只需使用<u>show trunk 5/24</u> 命令檢查中繼上這些命令的結果: Sa> (enable) **show trunk 5/24**

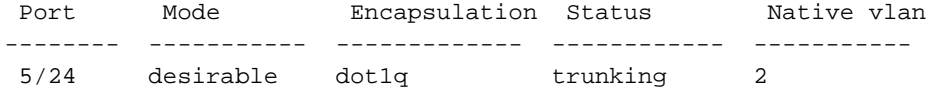

 $\epsilon$ 

#### 指定中繼上允許的VLAN

請完成以下步驟:

建立其他VLAN。當您建立新的中繼時,它預設承載網路中的所有現有VLAN。您將看到如何限 1. 制中繼上允許的VLAN清單。首先,您必須建立兩個額外的VLAN(3和4)。 例如,您可以在 Sa上發出set vlan 3 命令和set vlan 4 命令,以便建立額外的VLAN。您只需在一台交換器上輸 入此命令;VTP會將此資訊傳播到另一台交換機。**注意:**無論是否使用802.1Q或ISL封裝,配 置的這一部分都完全相同。

```
Sa> (enable) set vlan 3
Vlan 3 configuration successful
Sa> (enable) set vlan 4
Vlan 4 configuration successful
```
2. 從中繼中刪除VLAN。**clear trunk** *module/port vlan-list* **指令可用於從指定的主幹中移除一個或** 多個VLAN。在這裡,您建立的四個VLAN是在中繼上定義的。在Sa上使用clear trunk 5/24 2-3 命令,在Sb上使用clear trunk 2/24 2-3 命令,刪除VLAN 2和VLAN 3。您可以使用show trunk 5/24 命令檢查clear命令的結果。現在只有VLAN 1和4通過Sa和Sb之間的中繼。Sa和Sb之間 的ping現在失敗:

```
Sa> (enable) clear trunk 5/24 2-3
Removing Vlan(s) 2-3 from allowed list.
Port 5/24 allowed vlans modified to 1,4-1005.
Sa> (enable) show trunk 5/24
Port Mode Encapsulation Status Native vlan
-------- ----------- ------------- ------------ -----------
5/24 desirable dot1q trunking 2
Port Vlans allowed on trunk
-------- ---------------------------------------------------------
 5/24 1,4-1005
Port Vlans allowed and active in management domain
-------- ---------------------------------------------------------
5/24 1,4
Port Vlans in spanning tree forwarding state and not pruned
-------- ---------------------------------------------------------
 5/24 1,4
```
3. 重新啟用VLAN。若要將VLAN重新新增到主幹上,請使用<u>set trunk *module/port vlan-list*</u> 命令

```
。
Sa> (enable) set trunk 5/24 2
Adding vlans 2 to allowed list.
Port(s) 5/24 allowed vlans modified to 1-2,4-1005.
Sa> (enable) show trunk
Port Mode Encapsulation Status Native vlan
-------- ----------- ------------- ------------ -----------
 5/24 desirable dot1q trunking 2
Port Vlans allowed on trunk
-------- ---------------------------------------------------------
5/24 1-2,4-1005
Port Vlans allowed and active in management domain
```
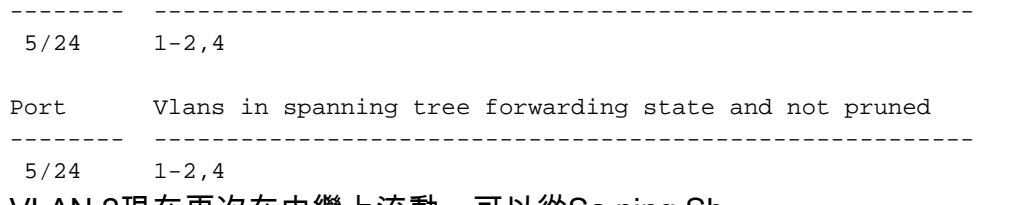

VLAN 2現在再次在中繼上流動。可以從Sa ping Sb。

## <span id="page-9-0"></span>常見錯誤

#### <span id="page-9-1"></span>不同的本徵VLAN

這是經常出現的配置錯誤。在802.1Q TRUNK的每一端配置的本徵VLAN必須相同。請記住, 收到 無標籤幀的交換機將其分配給中繼的本徵VLAN。如果一端配置為本徵VLAN 1,而另一端配置為本 徵VLAN 2,則在一端的VLAN 1中傳送的幀在另一端的VLAN 2中接收。這會導致VLAN 1和2的合併 。您沒有任何理由會希望出現這種情況,而且這可能表示您的網路存在一些連線問題。

Cisco裝置通常會警告本徵VLAN不匹配。如需此案例中控制檯上顯示的錯誤消息型別,請參[閱設定](#page-7-0) [本徵VLAN](#page-7-0)一節的步驟1。請始終檢查交換機的中繼配置上的本徵VLAN是否相同。

#### <span id="page-9-2"></span>不同的VTP域

在兩台交換機之間建立中繼並使用DTP協商時,請仔細檢查兩台交換機上配置的VTP域是否相同。 位於不同VTP網域的兩個交換器之間不會發生交涉。本節中的示例採用上述的工作中繼配置。

注意:即使兩台交換機處於不同的VTP域中,如果在每台交換機上手動新增VLAN,也可以使這些交 換機相互通訊。雖然VTP域不匹配,但VLAN通訊工作正常。但是,VTP更新不會通過該VLAN上的 此鏈路傳播,因為域不同。

- Sa處於中繼模式desirable, encapsulation dot1q
- 某人處於中繼模式自動, 封裝協商
- 相同的本徵VLAN和兩端允許相同的VLAN

唯一的區別是,您在Sa上分配VTP域"c",在Sb上分配VTP域"cisco":

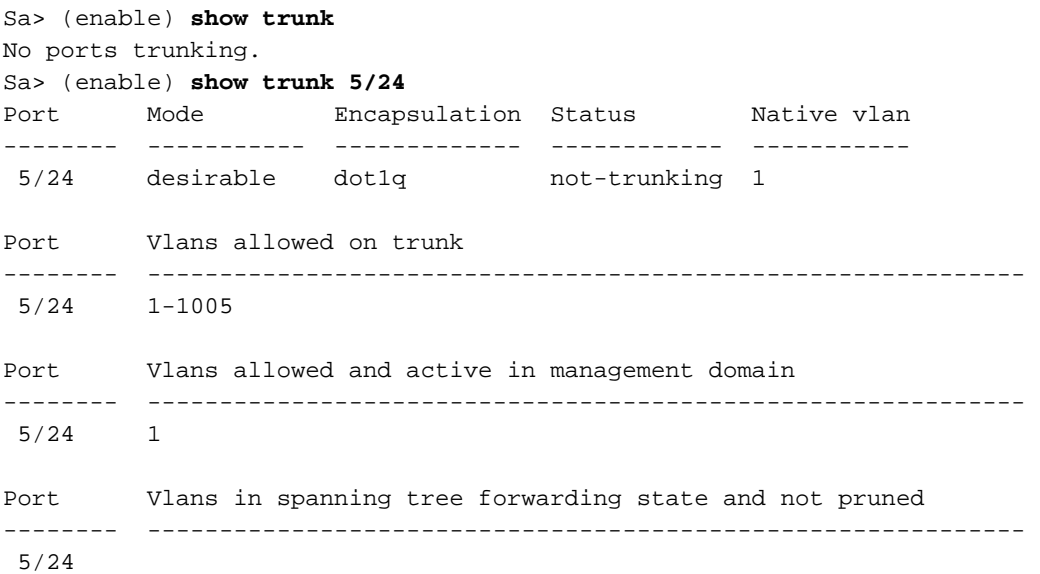

Sb> (enable) **show trunk** No ports trunking. Sb> (enable) **show trunk 2/24** Port Mode Encapsulation Status Native vlan -------- ----------- ------------- ------------ ----------- 2/24 auto negotiate not-trunking 1 Port Vlans allowed on trunk -------- --------------------------------------------------------------- 2/24 1-1005 Port Vlans allowed and active in management domain -------- --------------------------------------------------------------- 2/24 1 Port Vlans in spanning tree forwarding state and not pruned -------- --------------------------------------------------------------- 2/24

Sb> (enable)

你可以看到後備箱沒有出現。遇到此類問題時,請檢查交換機上配置的VTP域。發出show vtp domain 命令:

Sa> (enable) **show vtp domain** Domain Name Domain Index VTP Version Local Mode Password -------------------------------- ------------ ----------- ----------- --------- c  $1$   $2$  server  $-$ Vlan-count Max-vlan-storage Config Revision Notifications ---------- ---------------- --------------- ------------- 8 1023 0 disabled Last Updater V2 Mode Pruning PruneEligible on Vlans --------------- -------- -------- ------------------------- 10.0.0.1 disabled disabled 2-1000 Sb> (enable) **show vtp domain** Domain Name Domain Index VTP Version Local Mode Password -------------------------------- ------------ ----------- ----------- --------- cisco 1 2 server - Vlan-count Max-vlan-storage Config Revision Notifications ---------- ---------------- --------------- ------------- 8 1023 20 disabled Last Updater V2 Mode Pruning PruneEligible on Vlans --------------- -------- -------- ------------------------- 10.0.0.1 disabled disabled 2-1000

現在使用set vtp domain cisco 命令將交換機Sa置於VTP域「cisco」中。幾秒鐘後,中繼被協商並 再次啟動 ·

Sa> (enable) **set vtp domain cisco** VTP domain cisco modified Sa> (enable) 1997 May 13 13:59:22 %DTP-5-TRUNKPORTON:Port 5/24 has become dot1q trunk 1997 May 13 13:59:22 %PAGP-5-PORTFROMSTP:Port 5/24 left bridge port 5/24 1997 May 13 13:59:33 %PAGP-5-PORTTOSTP:Port 5/24 joined bridge port 5/24 如果您想保留不同的VTP域,但要在兩台交換機之間建立中繼,則必須在中繼的兩端對中繼進行硬 編碼(使用nonegotiate/on)。

#### <span id="page-11-0"></span>嘗試從中繼埠刪除擴展範圍VLAN時出錯

當您嘗試使用clear trunk 指令從主干連線埠刪除延伸範圍VLAN時,交換器主控台上有時會顯示以下 錯誤:

Failed to clear vlans in the extended range Maximum of 64 trunks can have non-default extended range vlan configuration. Use the 'set trunk' command to restore some existing entries to the default value.

注意:術語擴展*範圍包*括從1025到4094的任何VLAN。術語*預設擴展範圍*包括從1025到4094的所有 VLAN。如果嘗試清除範圍從1025到4094之間的任何VLAN,VLAN將變為*非預設擴展範圍*。通過非 預設擴展範圍的最大中繼數量為64。這包括非活動和活動中繼。

此錯誤和64個中繼的限制來自用於儲存擴展範圍VLAN的非預設配置的NVRAM塊。如果您發出 show trunk extended-range命令,則可以看到使用非預設擴展範圍配置的所有中繼。預設情況下 ,整個組態儲存在NVRAM中。NVRAM有不同的「塊」用於儲存非預設配置。這些塊被置於不同的 類別中,例如全域性或模組。保留擴展範圍的非預設配置的塊具有64個中繼的限制。

有兩種變通方法可減少非預設擴展範圍中繼的數量。第一種方法是將任何非活動/未使用的中繼埠設 定為預設允許的VLAN。使用set trunk *modl port* 1025-4094 命令。接著clear trunk *modl port* 1025-4094命令應該適用於延伸型VLAN。第二種解決方法是將配置模式從二進位制(預設)更改為文本 模式。使用<mark>set config mode text</mark>命令將組態模式變更為文字模式。與二進位制配置模式相比,文本 模式通常佔用較少的NVRAM或快閃記憶體空間。

注意:在文本檔案配置模式下操作時,大多數使用者設定不會立即儲存到NVRAM;配置更改僅寫入 DRAM。您必須發出write memory命令,才能在非易失性儲存中儲存配置。使用set config mode text auto-save命令可自動將文本配置儲存在NVRAM中。

#### <span id="page-11-1"></span>中繼模式與封裝型別不相容

當第一批能夠同時支援802.1Q和ISL的模組發貨時,便開始[向思科技術支援](//www.cisco.com/en/US/support/tsd_cisco_worldwide_contacts.html)提出此常見問題。人們 已習慣使用set trunk *module/port* on命令或set trunk module/port nonegotiate命令來設定中繼。問 題在於,封裝型別在預設情況下設定為協商。協商封裝型別僅受自動或期望中繼模式支援。on和 nonegotiate封裝型別不會在交換機之間執行任何協商,而且配置它們時必須硬設定為ISL或 802.1Q封裝。以下是交換器上在此情況下所發生的事件的記錄:

Sa> (enable) **set trunk 5/24 on** Failed to set port 5/24 to trunk mode on. Trunk mode 'on' not allowed with trunk encapsulation type 'negotiate'. Sa> (enable) **set trunk 5/24 nonegotiate** Failed to set port 5/24 to trunk mode nonegotiate. Trunk mode 'nonegotiate' not allowed with trunk encapsulation type 'negotiate'. Sa> (enable)

這樣做很有意義,因為如果不與遠端路由器協商,您如何知道使用哪種封裝(802.1Q或ISL)來啟 動中繼?可能發生兩種情況:

• 使用desirable模式。在這種情況下,您會與遠端路由器交涉封裝模式: Sa> (enable) **set trunk 5/24 desirable** Port(s) 5/24 trunk mode set to desirable. Sa> (enable) 1997 May 09 17:49:19 %DTP-5-TRUNKPORTON:Port 5/24 has become isl trunk

• 指定要使用的封裝:

```
Sa> (enable) set trunk 5/24 isl on
Port(s) 5/24 trunk mode set to on.
Port(s) 5/24 trunk type set to isl.
Sa> (enable) 1997 May 09 17:50:16 %DTP-5-TRUNKPORTON:Port 5/24 has become
isl trunk
```
# <span id="page-12-0"></span>文檔中使用的命令

### <span id="page-12-1"></span>命令摘要

- ping
- set interface
- set trunk
- set vlan
- set vtp domain
- 顯示介面
- show port
- show port capabilities
- show trunk
- show vtp domain

# <span id="page-12-2"></span>相關資訊

- [在Catalyst 5500/5000和6500/6000系列交換機上配置ISL中繼](//www.cisco.com/en/US/products/hw/switches/ps700/products_tech_note09186a00801429fb.shtml?referring_site=bodynav)
- [在快速乙太網和千兆乙太網埠上配置VLAN中繼](//www.cisco.com/en/US/docs/switches/lan/catalyst5000/catos/5.x/configuration/guide/e_trunk.html?referring_site=bodynav)
- [瞭解和設定VLAN中繼線通訊協定\(VTP\)](//www.cisco.com/en/US/tech/tk389/tk689/technologies_tech_note09186a0080094c52.shtml?referring_site=bodynav)
- [LAN 產品支援](//www.cisco.com/web/psa/products/tsd_products_support_general_information.html?c=268438038&sc=278875285&referring_site=bodynav)
- [LAN 交換技術支援](//www.cisco.com/web/psa/technologies/tsd_technology_support_technology_information.html?c=268435696&referring_site=bodynav)
- [技術支援與文件 Cisco Systems](//www.cisco.com/cisco/web/support/index.html?referring_site=bodynav)